Carmelita Esaw, Computer Specialist; Deborah Puckett, Administrative Assistant; Terry Corn, Library Assistant.

Circulation and Repair Staff: Larry Conner, Materials Manager; Jerry Clinard, Dwight Davis, Ron Gross, Bill Kirby.

Reader Advisors: Laura Sheets, Annette Hadley, Amy Tangerstrom, and Chris Jaco.

In providing information to readers, the announcement of products and services should not be considered an endorsement or recommendation by the Library.

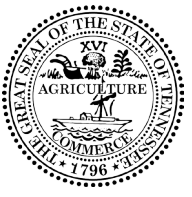

 $\sum_{i=1}^{\infty} \sum_{i=1}^{\infty}$  Department of State, Authorization No. 305224, 6700 copies, September 2012. This public document was promulgated at a cost of \$0.07 per copy.

**Free Matter for the Blind Tennessee Library for the Blind** and **Physically Handicapped** and Handicapped and Handicapped **403 Seventh Avenue North Nashville TN 37243-0313**

We use the bar codes on the mail cases to check books out and back in. So a mismatched set is essentially lost to the Library – and to you and all other patrons – unless we can re-unite the right cartridge with the right mail case.

**Return services requested**

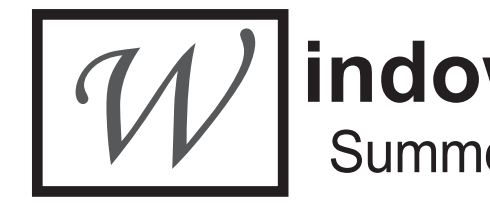

• If you do catch yourself with a mismatched pair, please follow the standard procedure for returning a defective book. Put a rubber band or piece of string around the cartridge, and mark the "Defective Book" box in the upper left-hand corner of the

• If you find yourself with a cartridge and no mail case, please contact your reader

We're having a high number of digital book cartridges returned in the wrong mail cases. As a result, we have a growing number of "widows" (mail cases with the wrong cartridges) and "orphans" (digital book cartridges in the wrong mail cases).

Please help us reduce the number of widows and orphans being created.

- before you return it to us.
- return mail card.
- advisor for help.

When our mail crew receives a mismatched set, they'll know to send it to Ms. Amy's Temporary Home for Widows and Orphans. She checks the mismatched sets regularly and re-unites all the pairs she can find.

### **And Bring the Books Home Now**

If you've been waiting for our periodic reminder to send overdue books back – and we know you have – this is your lucky issue. Remember that we check books out to you for **six weeks**, starting with the date that appears on the mail card. Doesn't matter whether it's a braille book, a cassette recording, or a digital cartridge; six weeks after that date, it's overdue.

403 Seventh Avenue North, Nashville TN 37243-0313  **Phone:** (615) 741-3915 or (800) 342-3308 **Fax:** (615) 532-8856 **E-mail:** tlbph.tsla@tn.gov **Website:** www.tn.gov/TSLA/lbph

**Newsletter of the Tennessee Library for the Blind & Physically Handicapped**

## **indow to the World** Summer, 2012 Vol. 15, No. 2 Ed Byrne, Editor

• Double-check to make sure that you have the right cartridge in the right mail case

#### **Re-Unite Our Widows and Orphans**

This publication was supported in whole or in part by the Institute of Museum and Library Services under the provisions of the Library Services and Technology Act as administered by the State of Tennessee.

**Window to the World** is published quarterly by the Tennessee Library for the Blind and Physically Handicapped, Tennessee State Library and Archives, Department of State. It is available in audio, braille, and online at www.tn.gov/TSLA/lbph. Please call the Library at (800) 342-3308 to request alternate formats.

#### **Administration and Staff**

The Honorable Tre Hargett, Secretary of State; Chuck Sherrill, State Librarian & Archivist; Ruth Hemphill, Director; Ed Byrne, Assistant Director.

To give you an idea of how bad the situation can be, consider these numbers:

 •Five of our ten circulating copies of *The Help* on digital cartridge are overdue, and we have more than 200 requests pending for this title.

•Our single LP and RC copies of this title are also overdue.

 •We have 171 copies of *The Holy Bible* on digital cartridge in circulation, and more than 120 of these have been checked out longer than six weeks.

You know we don't charge fines or penalties for overdue books. But we know how to get tough with you if we must. We'll have Amy Tangerstrom, our TLBPH Overdue-Book-Nagger-in-Chief, start worrying you until you beg us to take back your overdue books.

#### **Getting a Copy To Keep**

If you do want a copy of a book to keep permanently, there are a couple of alternatives you can pursue.

*If the title is available in digital format ("DB"), you may download the title from BARD.*

Titles like *The Help*, the *King James Bible*, best-sellers by John Grisham and Louis L' Amour, and many other favorites are available at the BARD download web site. Once you have downloaded a book on BARD, you may keep it on your cartridge or USB drive forever. Or you may store the book on your computer and copy it back onto your cartridge or USB drive whenever you want to re-read it.

We know that many of you do not have computers or broadband Internet connections, but what about those nieces and nephews and grandchildren? Kids today download everything. Remind them of all those Christmas and birthday presents they've received, and all the ones they may – or may not – get in the future. Then put them to work downloading the books you want.

*For a permanent copy of* The Bible*, contact Aurora Ministries.*

This non-profit organization makes recordings of the Bible available at no cost to eligible patrons on MP3 CDs and DVDs, which can be played on many commercial players.

If you prefer to listen to the Bible on your NLS digital player, the organization will also copy their audio Bible recordings on to a blank NLS cartridge that you provide. Or, for a donation of \$15.00, they will purchase a cartridge for you, load the audio Bible version of your choice, and mail it to you.

You may contact this service by visiting the Aurora website at http://audiobiblesfortheblind.org/audio-bibles-by-mail/, by calling (941) 738-3031(not a toll-free call), or by writing to Audio Bibles for the Blind, PO BOX 621, Bradenton, FL 34206.

# **Navigating Complex Books**

*Our colleagues at Oregon State Talking Books and Braille Services published the article below in their "Winter, 2011" newsletter. They have graciously allowed us to adapt it.*

Long, complex books like the *King James Bible* (DB 68777), the *Joy of Cooking* (DB 64227), or the *American Diabetes Association Complete Guide to Diabetes* (DB 61586) can be difficult to navigate. They have many different levels of content, and readers want to skip back and forth between chapters or recipes.

The best strategy for navigating through books like these is to use an advanced digital player (DA1). The advanced player has an extra bank of controls that make navigating a long book much easier. The most important is the **Menu** control, a rectangular button with a raised horizontal line located just above the crescent-shaped **Sleep** control.

With the advanced digital player, first insert the cartridge or flash drive with the book on it **before** you turn on the player. Press the **Power On/Off** control to start and then press the **Menu** button until you reach the level you want.

As an example, place the cartridge for the *Complete Guide to Diabetes* (DB 61586) in the player, press **Power On/Off**, and press the **Menu** button once. The player will announce "Chapter (jump)". Use the **Next** and **Prev** arrows on either side of the **Menu** button to move back and forth through the chapters.

Pressing the **Menu** button again will take you to "Section (jump)"; use the **Next** and **Prev** arrows to move through the sections of the chapter you selected at the previous level.

Pressing the **Menu** control a third time will take you to "Subsection (jump)". A fourth push will get you to "Phrase (jump)". At each level you may use the **Next** and **Prev** arrows to move through the digital bookmarks created for that level.

You may use the same controls to move back and forth between the books, chapters and verses of the Old and New Testaments in our digital version of the *King James Bible* (DB 68777).

If you want to create your own bookmarks for a favorite recipe or Psalm, you can use the **Bookmark** control, a vertical rectangle just to the right of the **Next** arrow, to create your own bookmarks for any digital book.

Note: The bookmarks you create for yourself are stored on your player and not on the cartridge. They stay with you and don't come back to us when you return a cartridge.

If you do not have an advanced digital player and would like to try one, please contact your TLBPH reader advisor. You may exchange your DS1 standard model for the advance DA1 model upon request.

> **Library Closures** November 12 Veteran's Day November 22 & 23 Thanksgiving Day